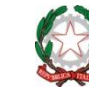

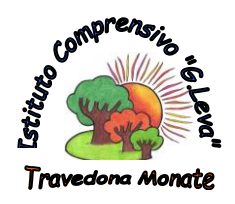

Ministero dell'Istruzione dell'Università e della Ricerca **ISTITUTO COMPRENSIVO STATALE "G. LEVA" TRAVEDONA MONATE (VA)** Largo Don Lorenzo Milani n. 20, 21028 Travedona Monate Tel. 0332/977461 – fax 0332/978360 – C.F. 83007110121 e-mail [vaic83300l@istruzione.it](mailto:vaic83300l@istruzione.it) - [comprensivotravedona@libero.it](mailto:vaic83300l@pec.istruzione.it) posta certificata [vaic83300l@pec.istruzione.it](mailto:vaic83300l@pec.istruzione.it) sito www.ictravedonamonate.edu.it

## *Guida pratica alla registrazione ed utilizzo Pagoinrete- Miur.*

- Accedere alla pagina web [www.istruzione.it/pagoinrete/](http://www.istruzione.it/pagoinrete/)
- Cliccare su ACCEDI

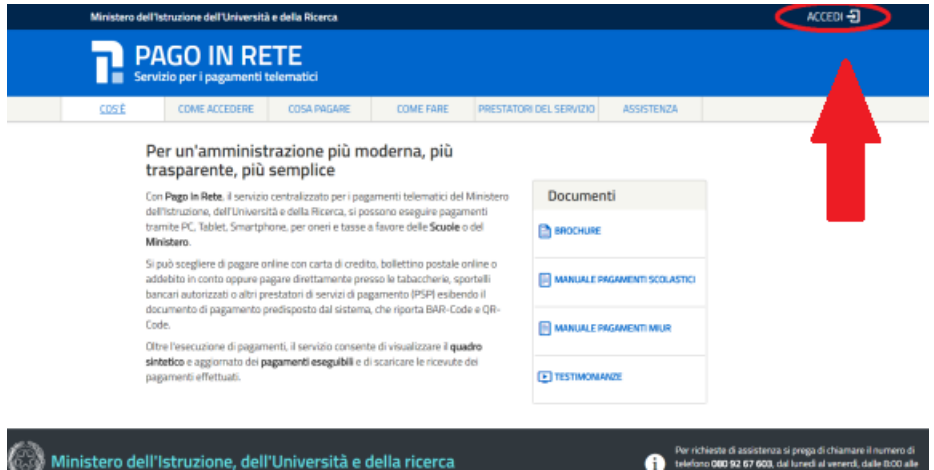

 Se si è già in possesso delle credenziali, inserirle e cliccare su ENTRA Se non si è in possesso delle credenziali, occorre registrarsi -> REGISTRATI

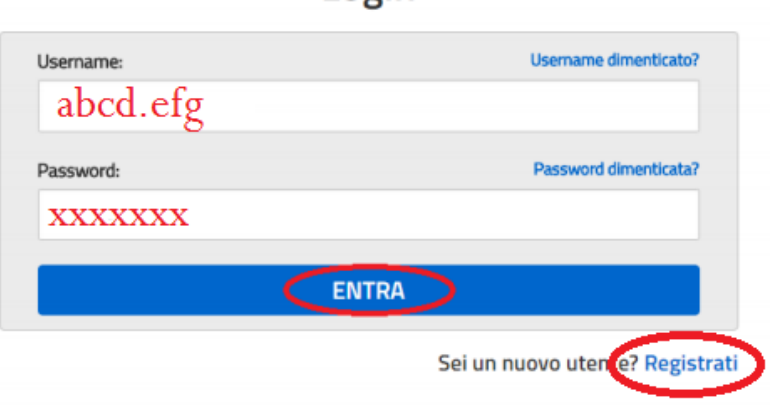

Login

 Inserire il CODICE FISCALE di uno dei genitori Spuntare la casella NON SONO UN ROBOT Procedere su PASSAGGIO 2

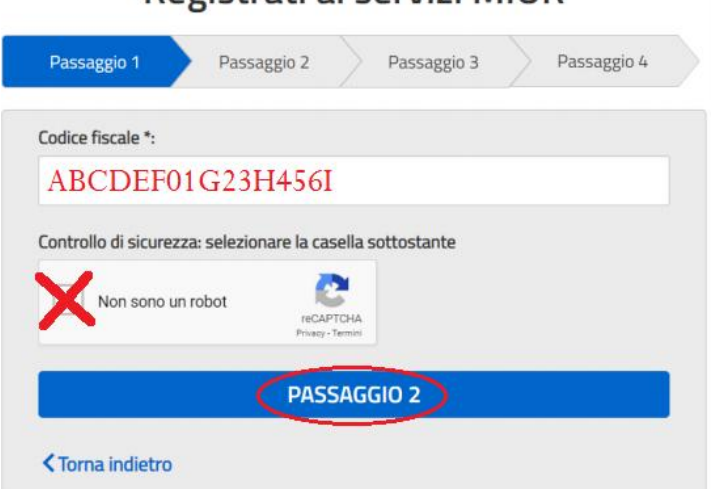

Registrati ai servizi MILIR

- L'utente riceverà due mail contenenti USERNAME e PASSWORD
- Al primo accesso si richiede l'Accettazione al Servizio (Necessario per continuare)

## **Accettazione del servizio**

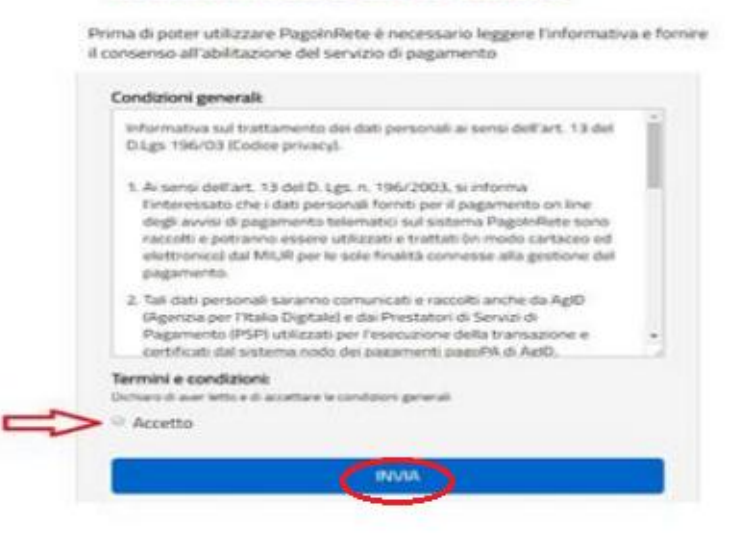

Nella schermata successiva scegliere PAGO IN RETE SCUOLE

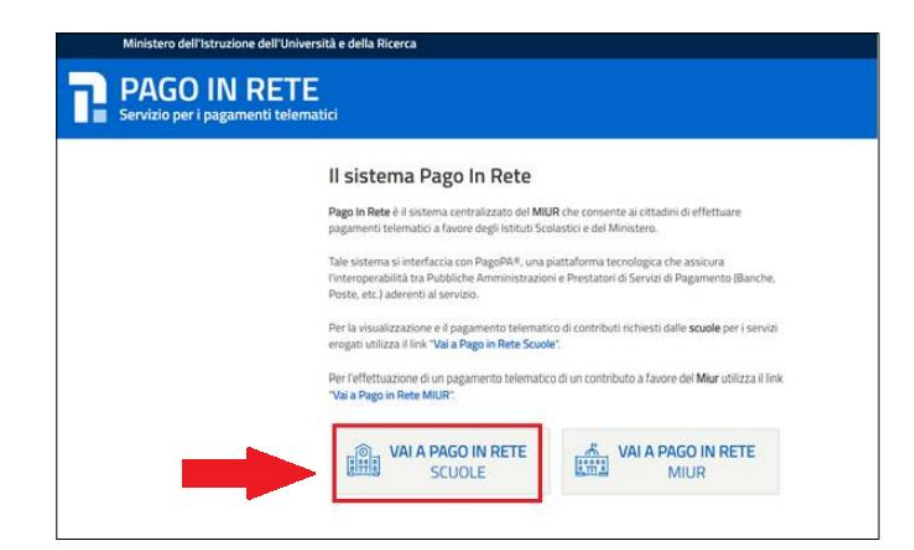

Ora è possibile VISUALIZZARE I PAGAMENTI da effettuare:

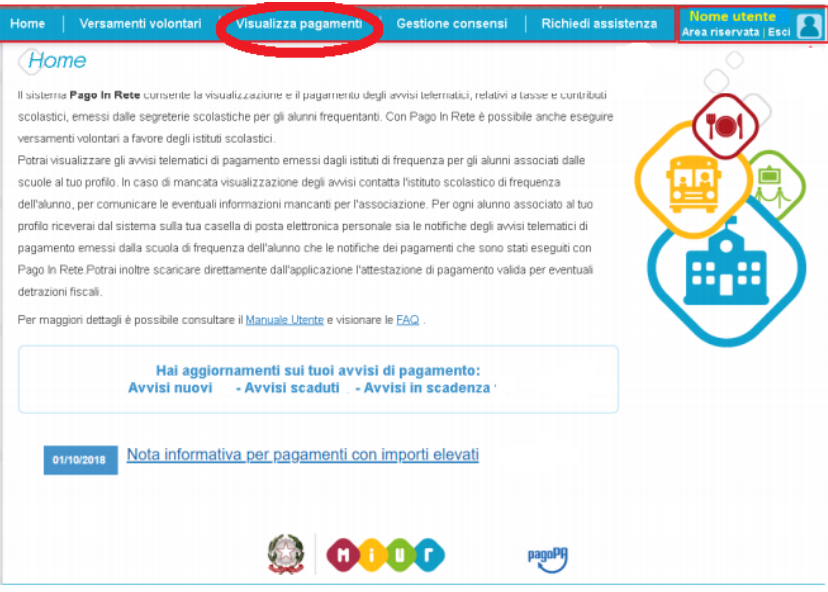

 Ora sono visibili i pagamenti da effettuare Spuntare la casella a sinistra dell'avviso Cliccare su EFFETTUA PAGAMENTO

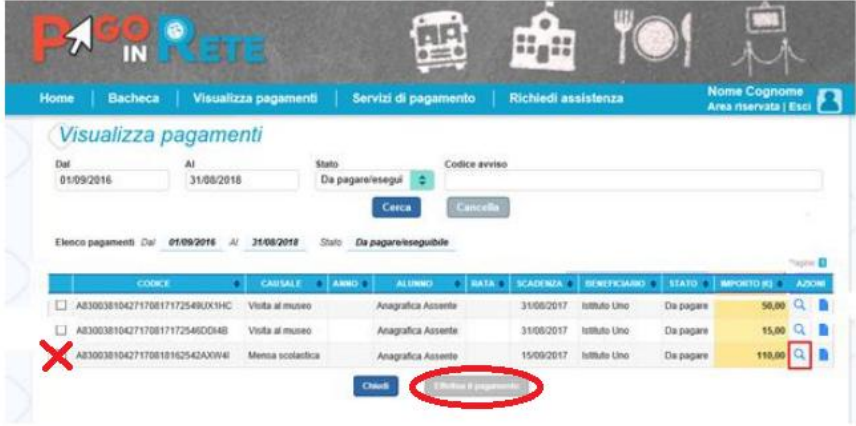

- Ora è possibile scegliere se :
	- 1. PAGARE ONLINE Pagamento immediato con Carta Bancaria (Non è possibile pagare con conti postali, Bancoposta, Postepay Evolution, Postepay)
	- 2. PAGARE OFFLINE Verrà creato un file Pdf che potrà essere stampato o salvato sul proprio cellulare. Ciò permetterà di recarsi in una Tabaccheria per effettuare il pagamento.

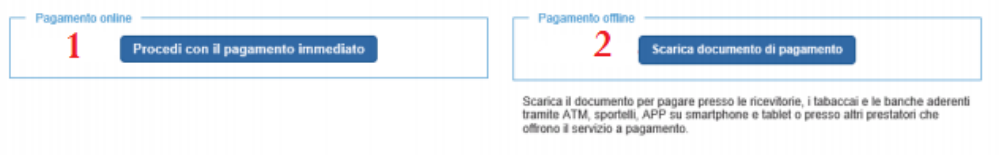